#### Sistema Gestor SINDASP

## Sindicato dos Despachantes Aduaneiros de São Paulo

Inicio Outubro/2016

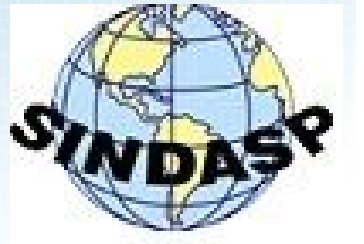

#### Tela Inicial do Sistema

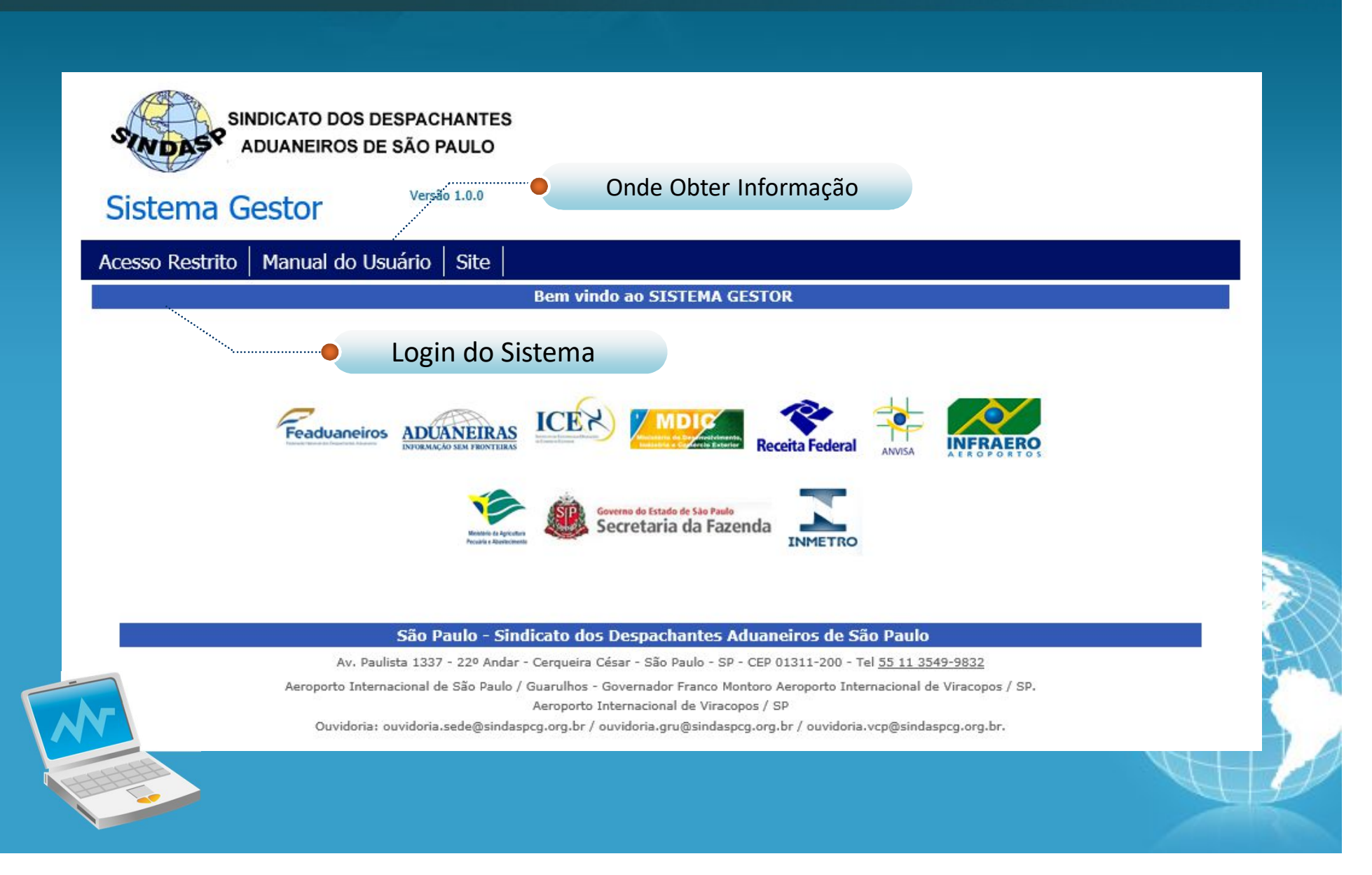

Login de Acesso ao Sistema **SINDICATO DOS DESPACHANTES ADUANEIROS DE SÃO PAULO** 

**Sistema Gestor** 

**ACESSO AO SISTEMA GESTOR** 

Informe sua matricula e senha para acessar o sistema

Versão 1.0.0

Usuário Senha:

> Redefinir sua senha, Clique aqui! Clique aqui para redefinir

sua nova senha

#### São Paulo - Sindicato dos Despachantes Aduaneiros de São Paulo

Av. Paulista 1337 - 22º Andar - Cerqueira César - São Paulo - SP - CEP 01311-200 - Tel 55 11 3549-9832

Entrar

Aeroporto Internacional de São Paulo / Guarulhos - Governador Franco Montoro Aeroporto Internacional de Viracopos / SP. Aeroporto Internacional de Viracopos / SP

Ouvidoria: ouvidoria.sede@sindaspcq.orq.br / ouvidoria.gru@sindaspcq.org.br / ouvidoria.vcp@sindaspcq.org.br.

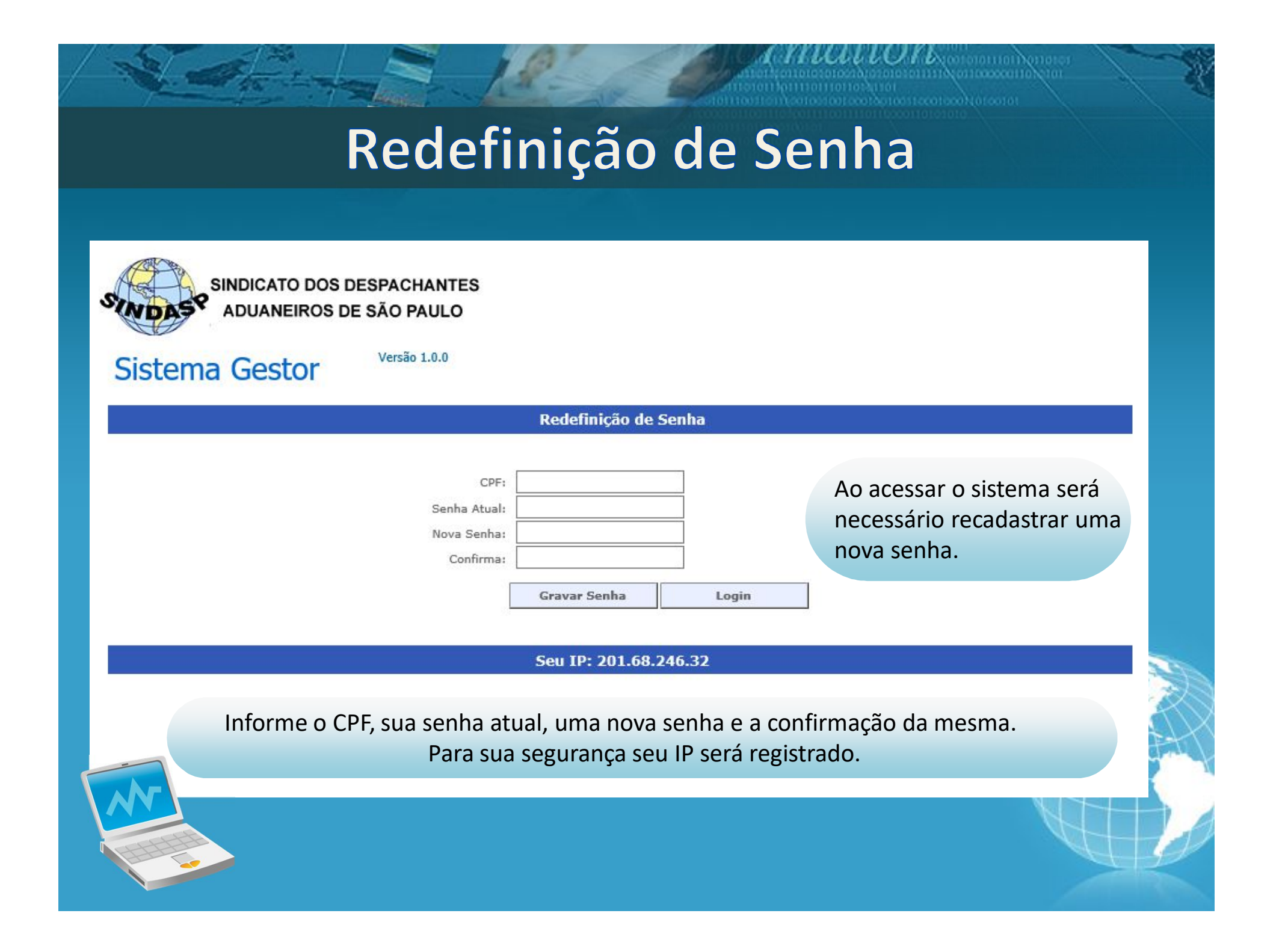

#### **Menu GRH**

01001010101010111100011000001

mographic contact action to a particular

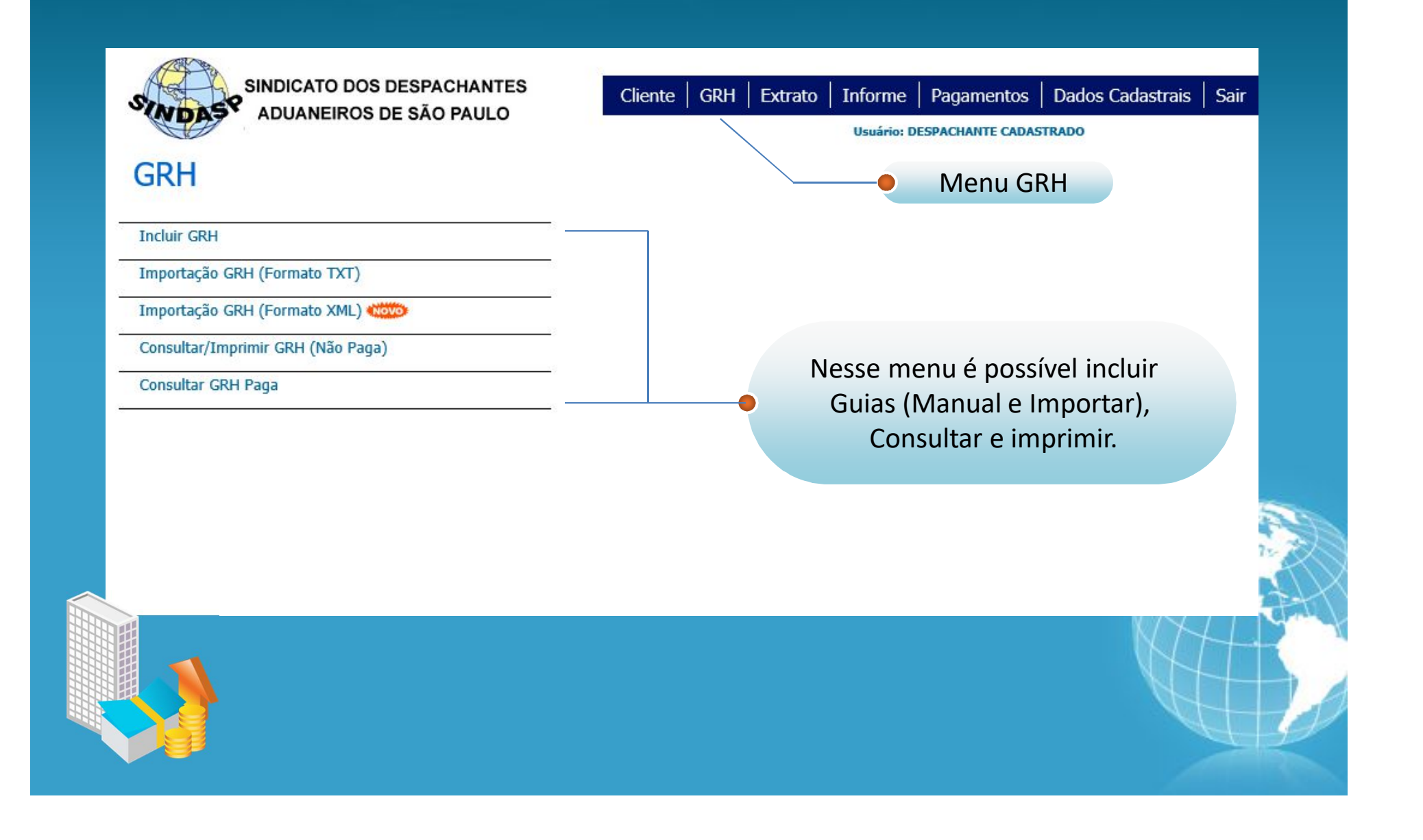

#### Inclusão de GRH

10102101010101011111000110000011

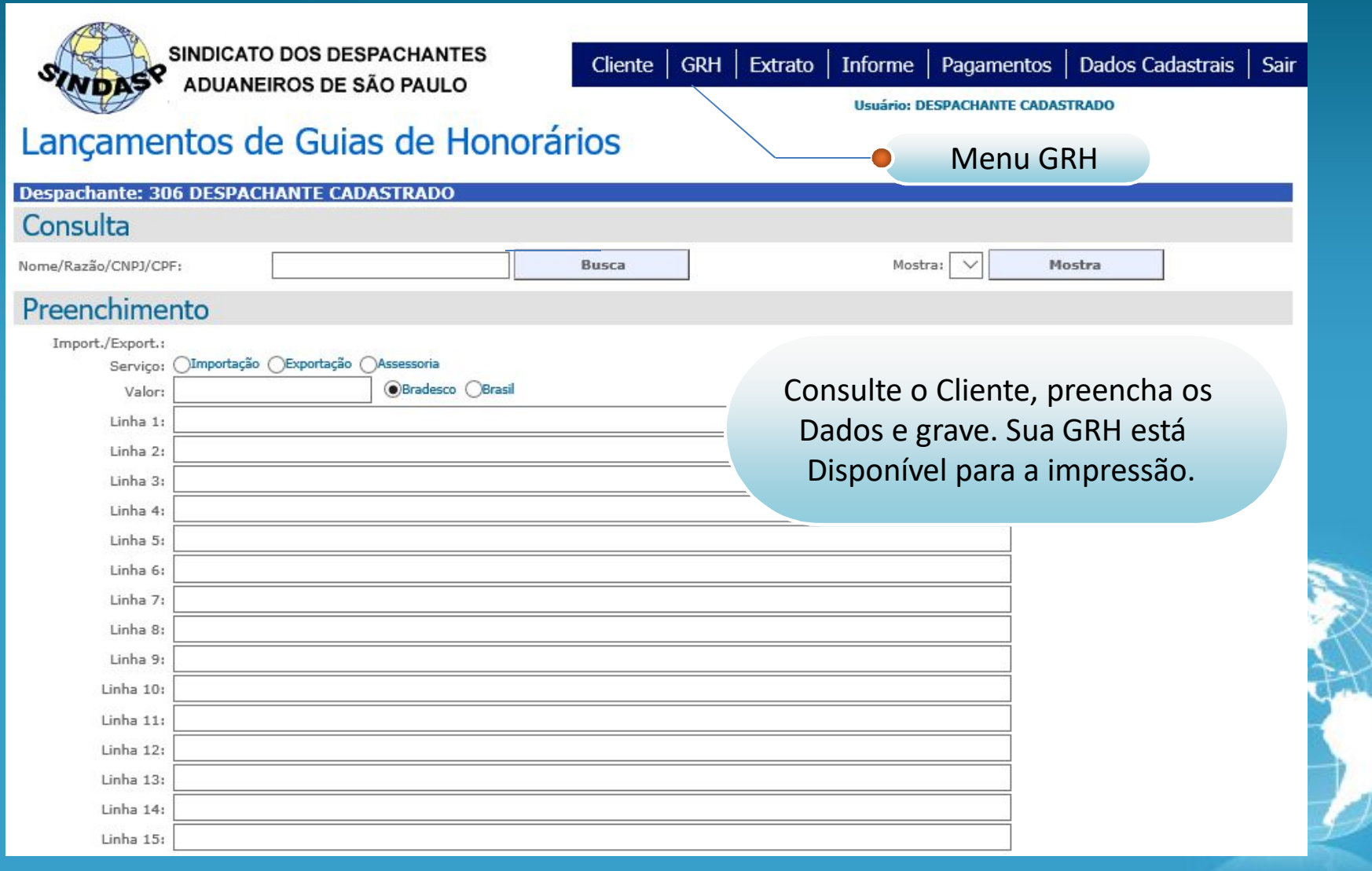

### Importação de GRH (Atual)

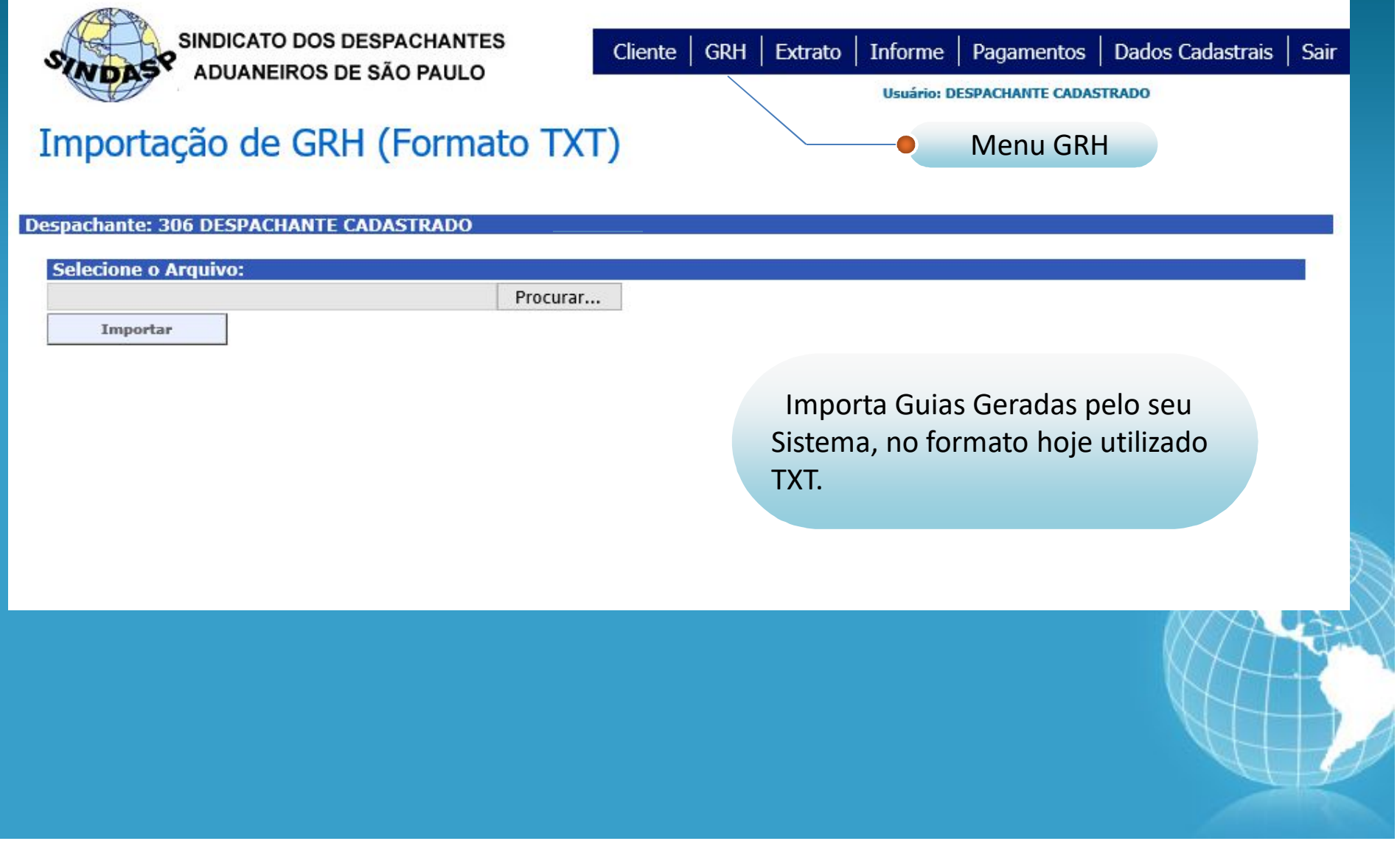

### Importação de GRH (Novo)

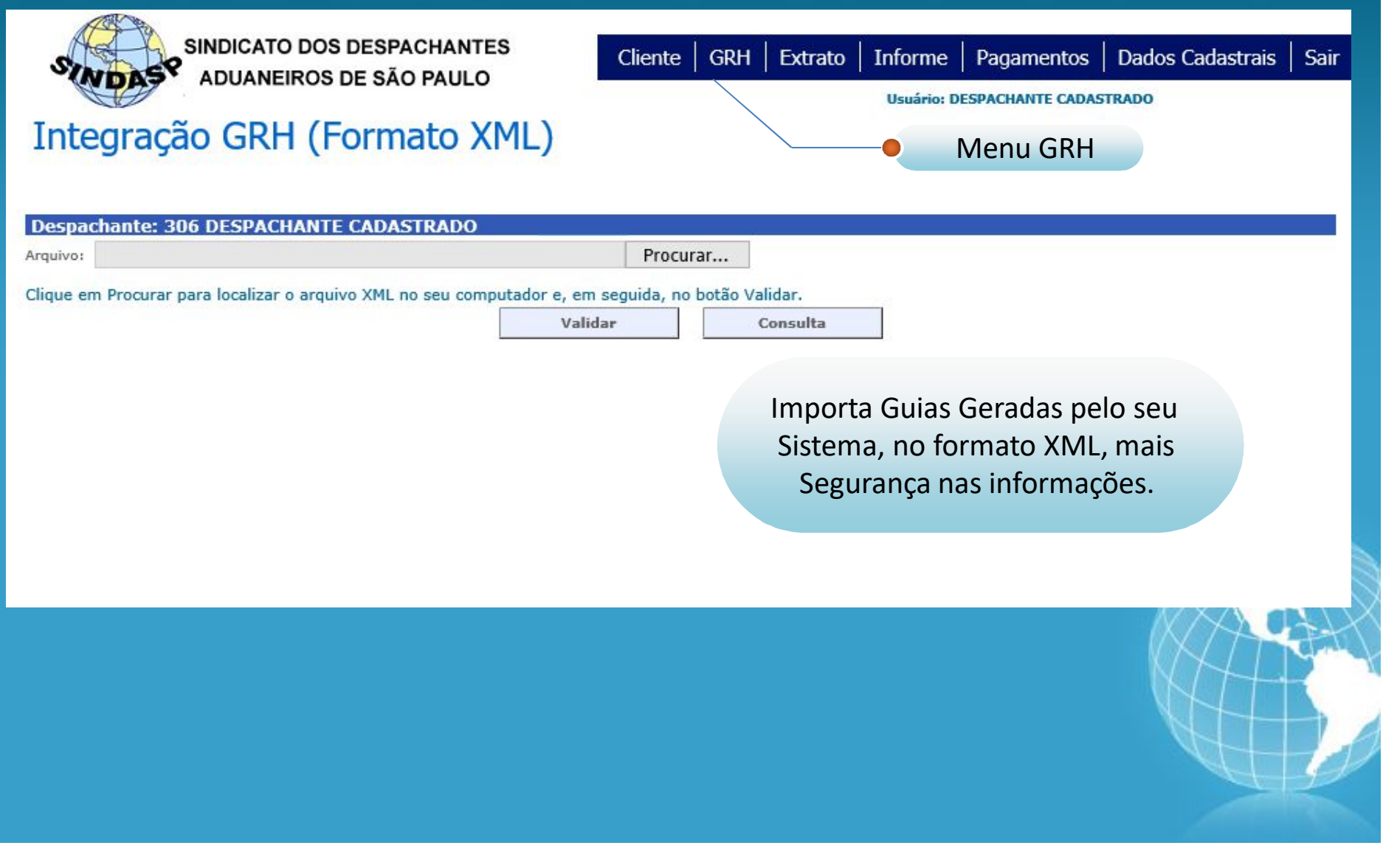

#### Importação de GRH (Novo)

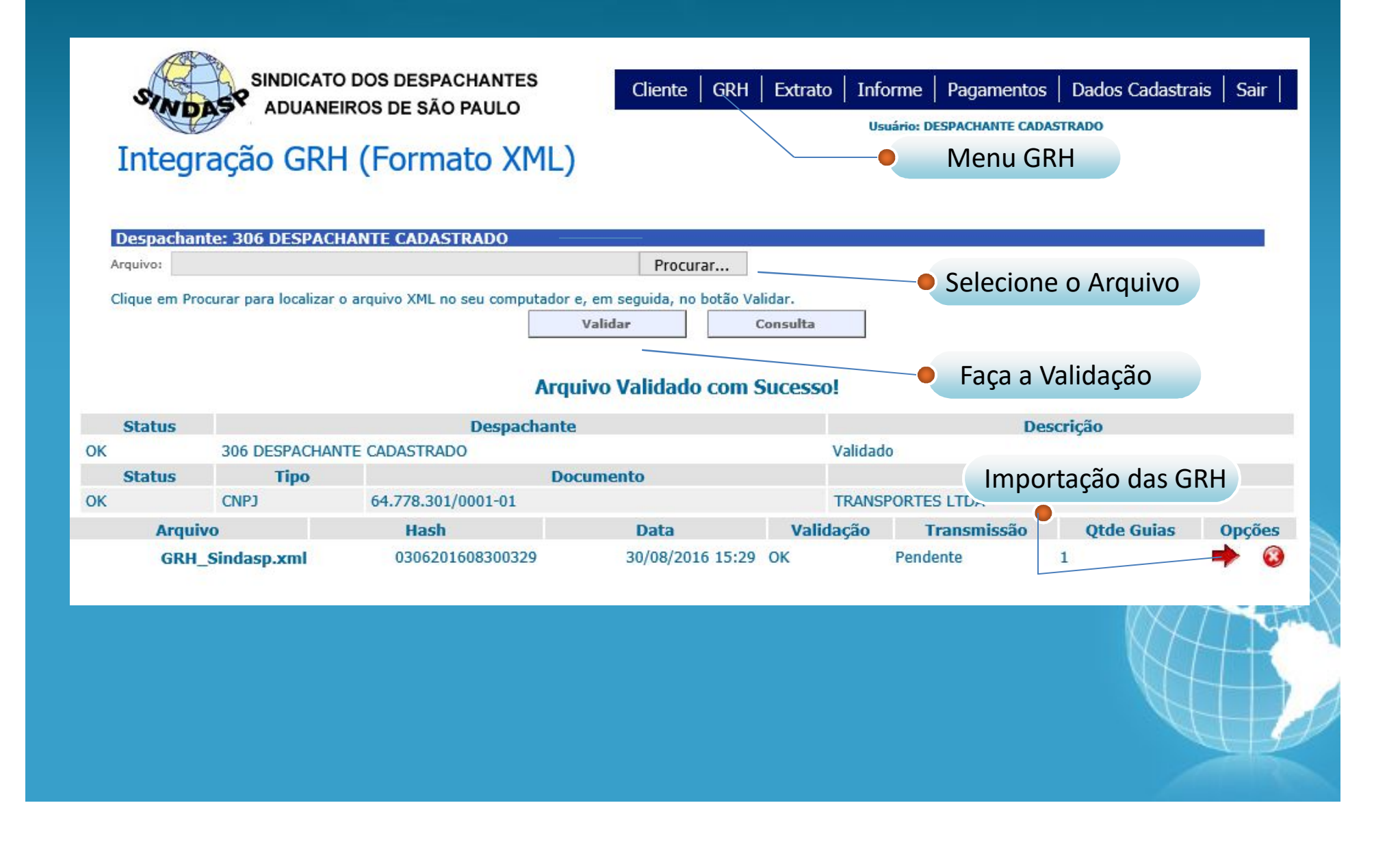

#### Impressão e Consulta de GRH

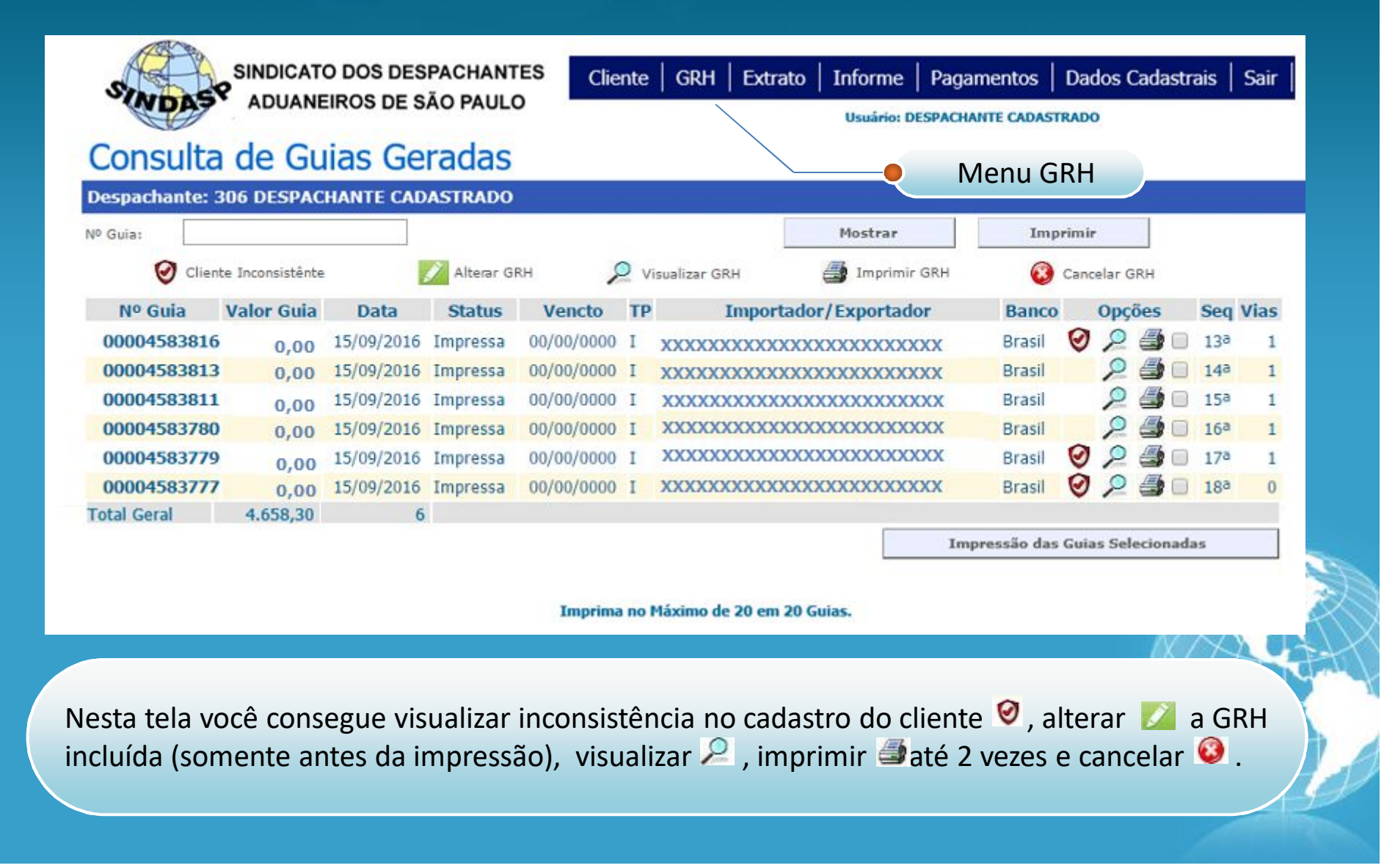

#### **Consulta de GRH Pagas**

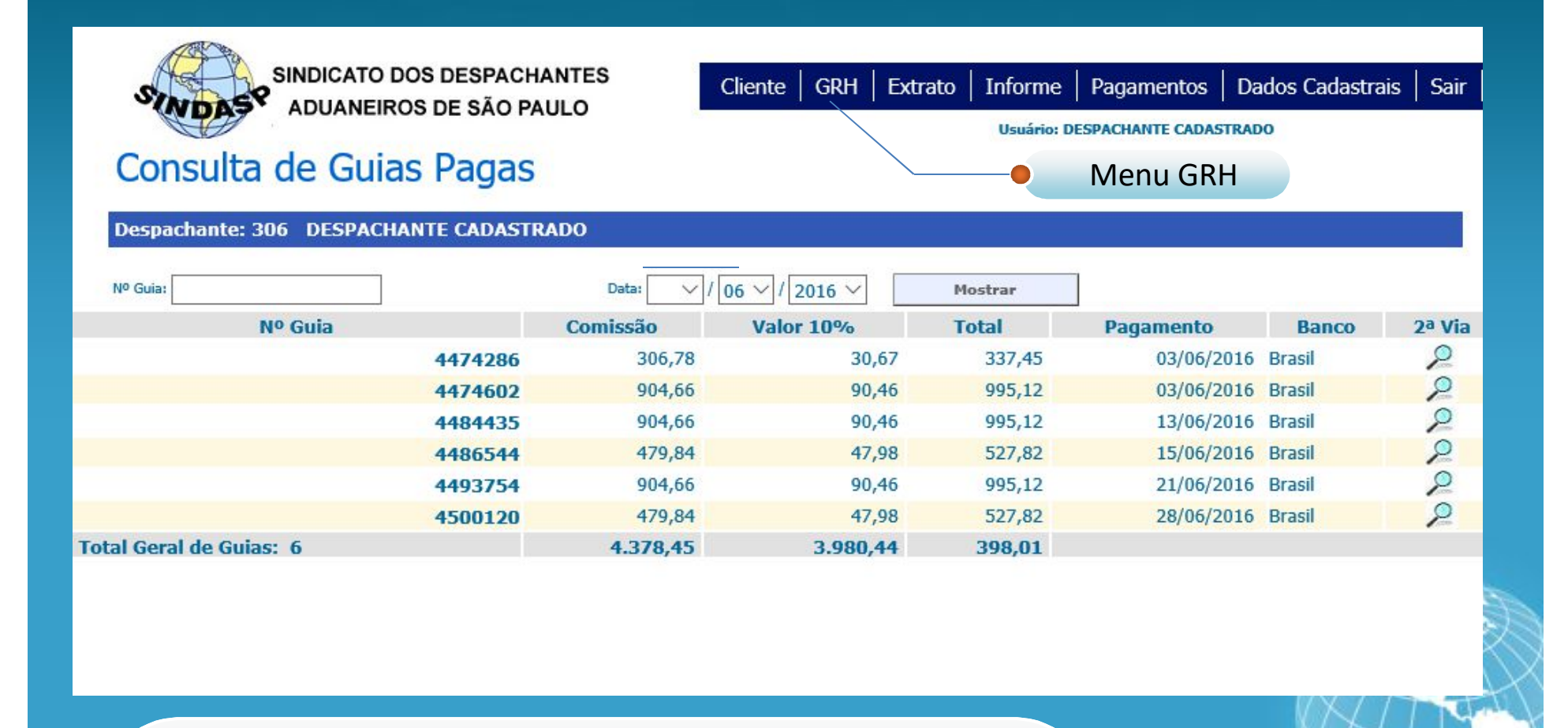

Nesta tela você consulta GRHs pagas por período por numeração, visualizar e imprimir $\geq$  a 2º via, contabilizada pelo SINDASP.

#### **Menu Cliente**

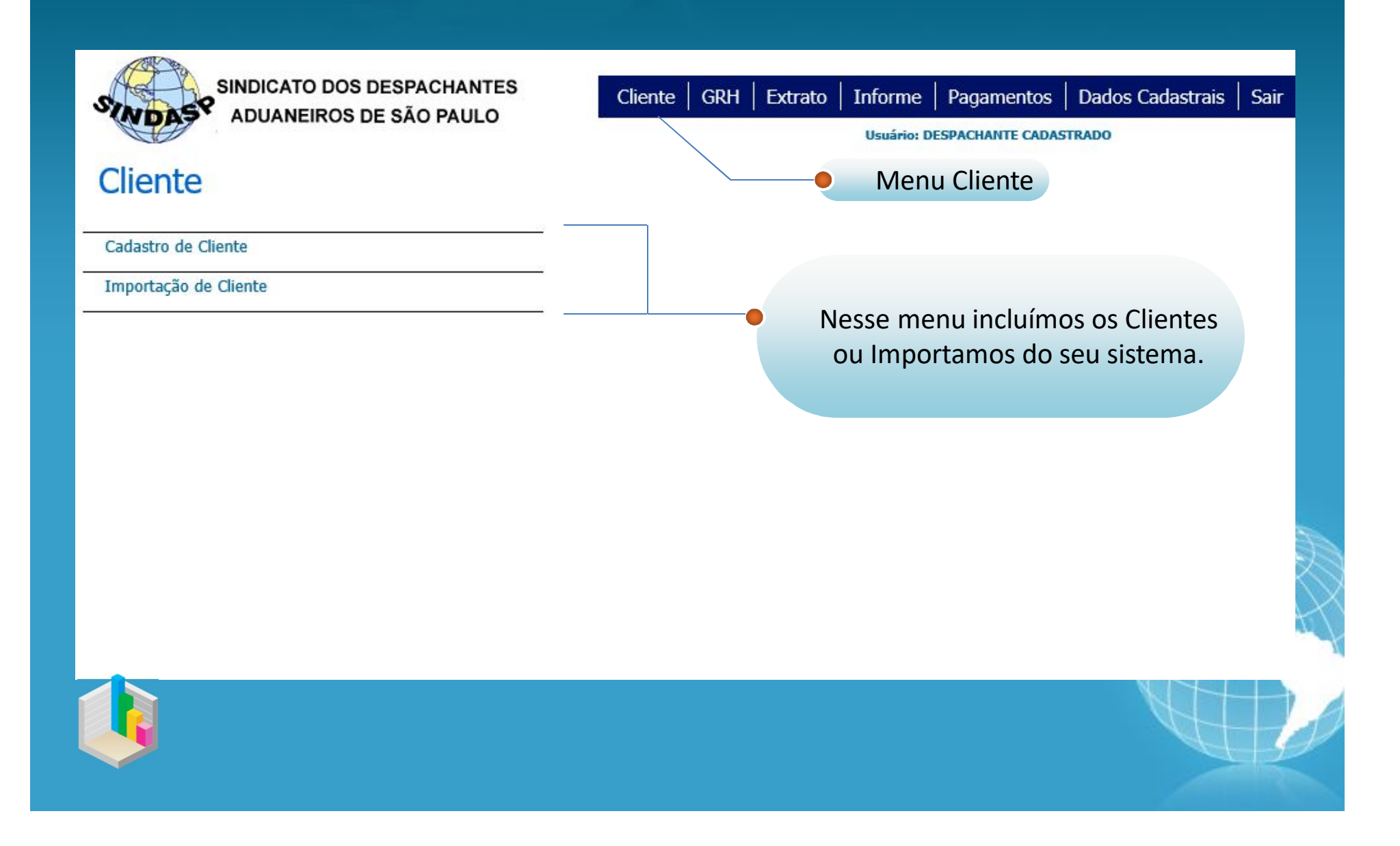

### Cadastro de Cliente

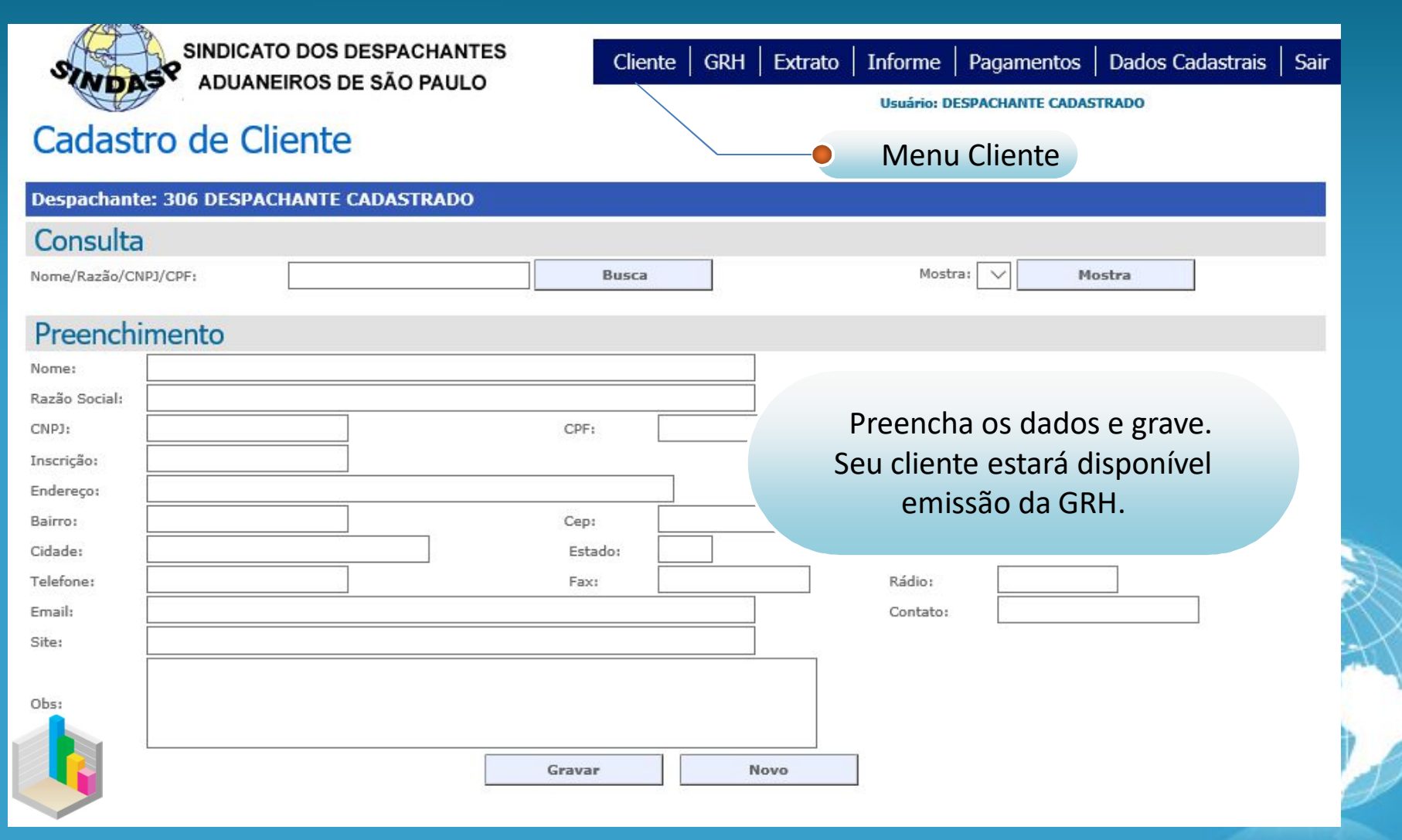

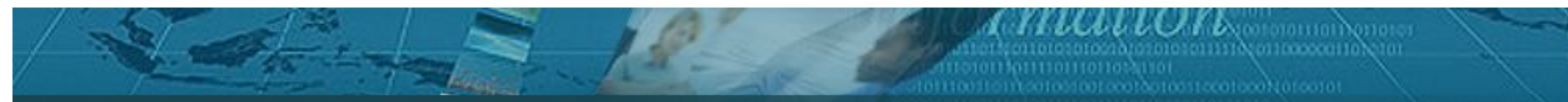

### Importação de Cliente

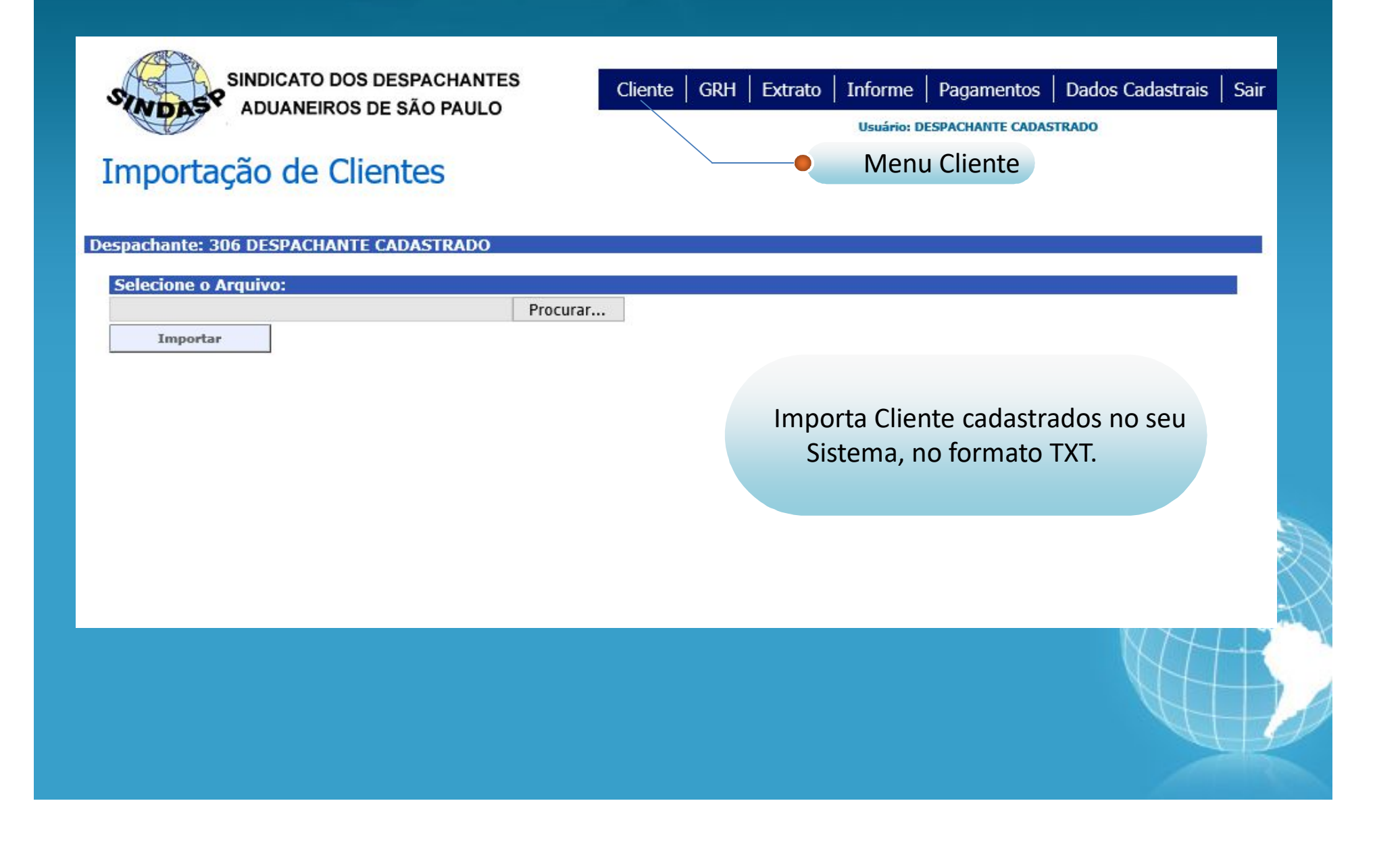

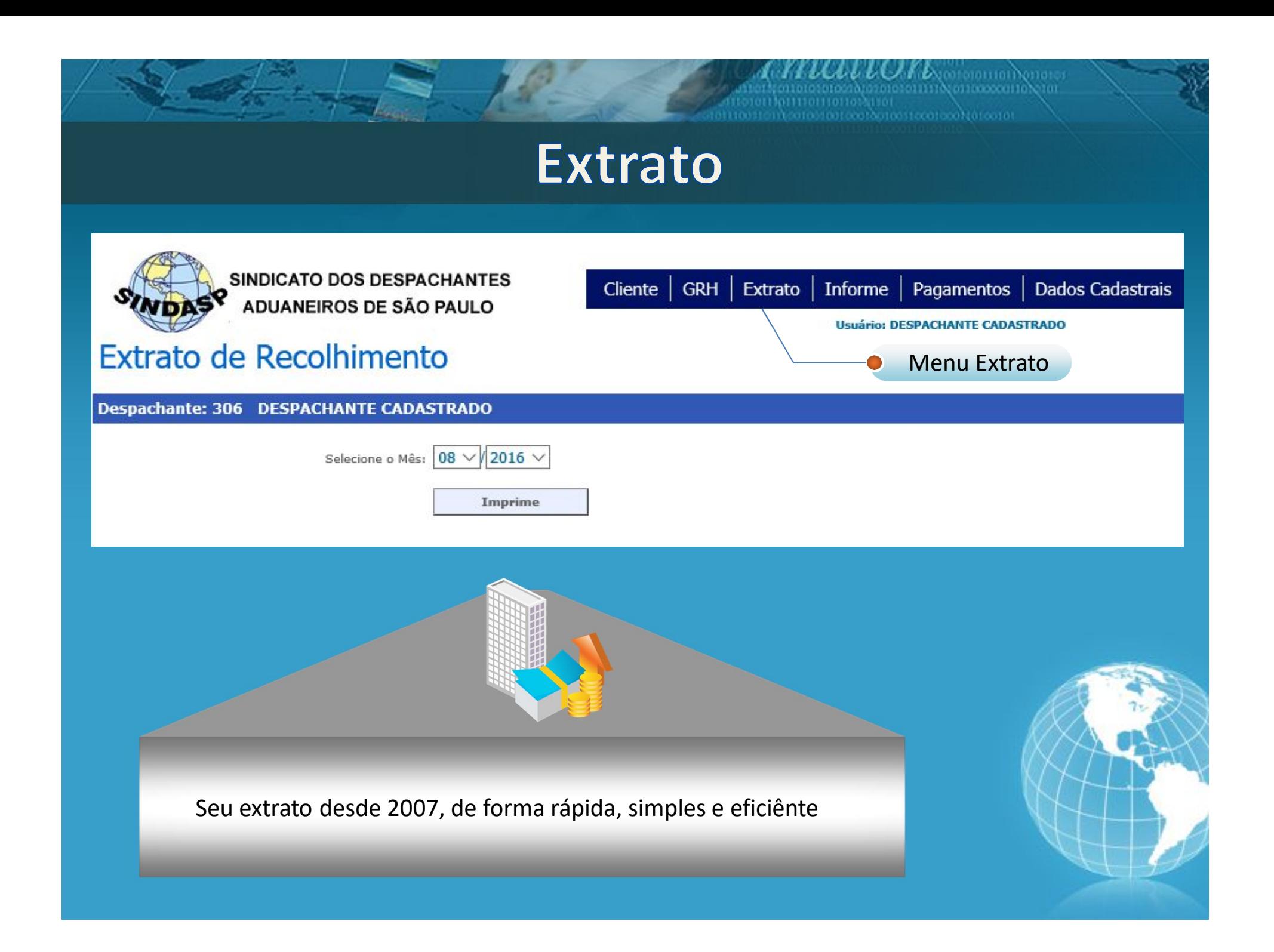

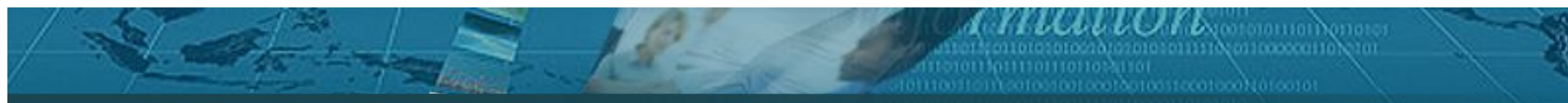

#### Informe de Rendimentos

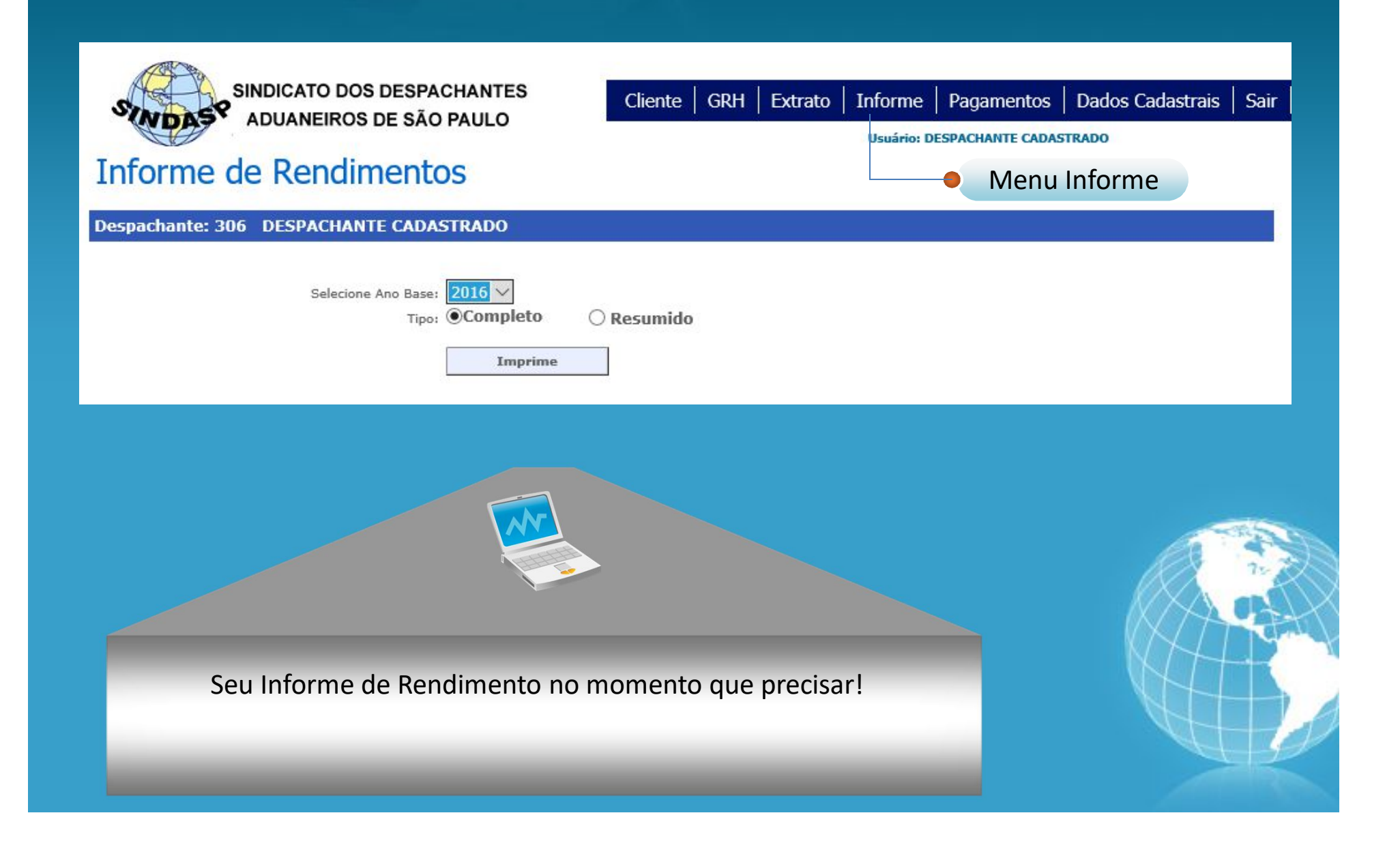

#### **Menu Pagamentos**

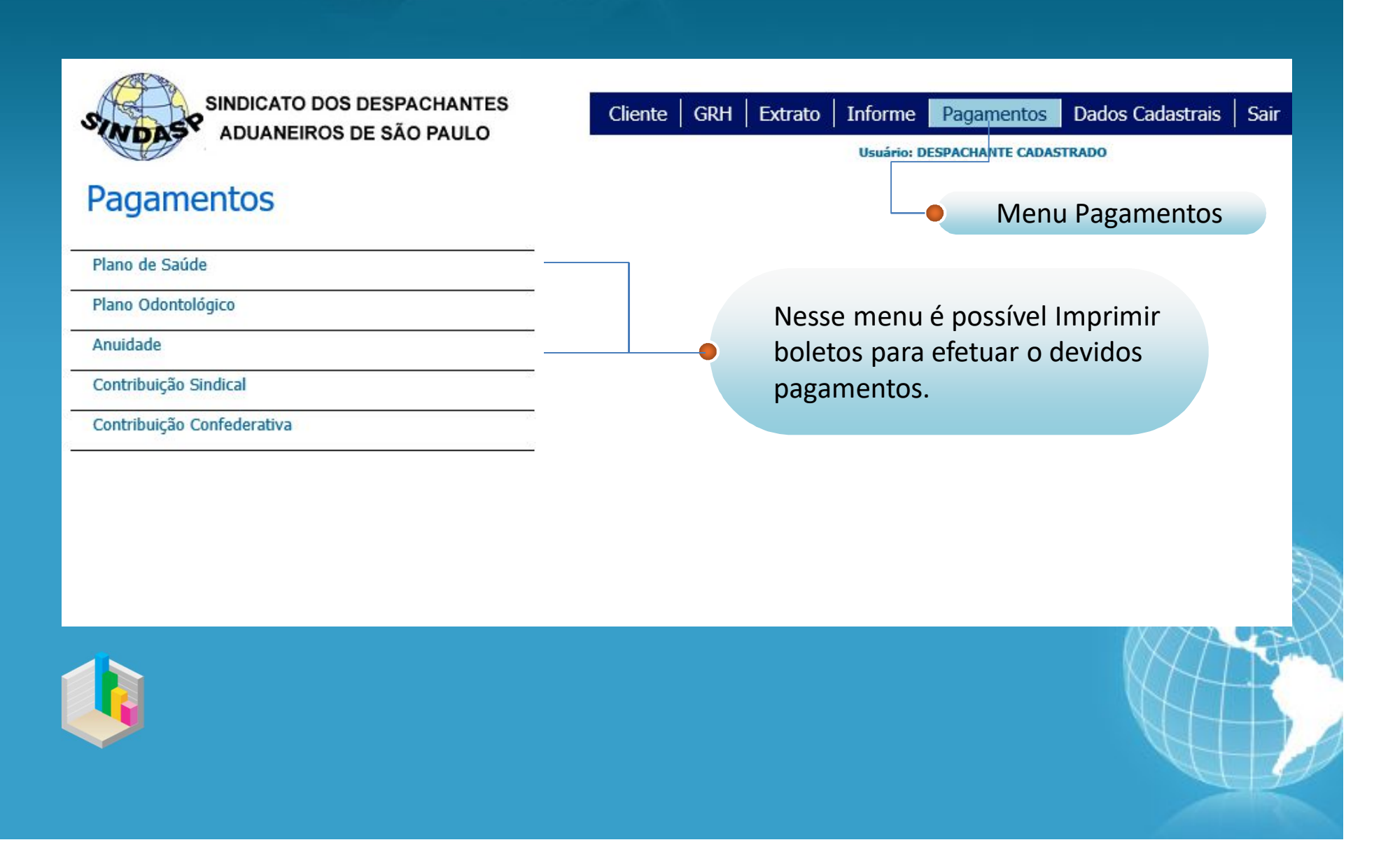

#### **Menu Dados Cadastrais**

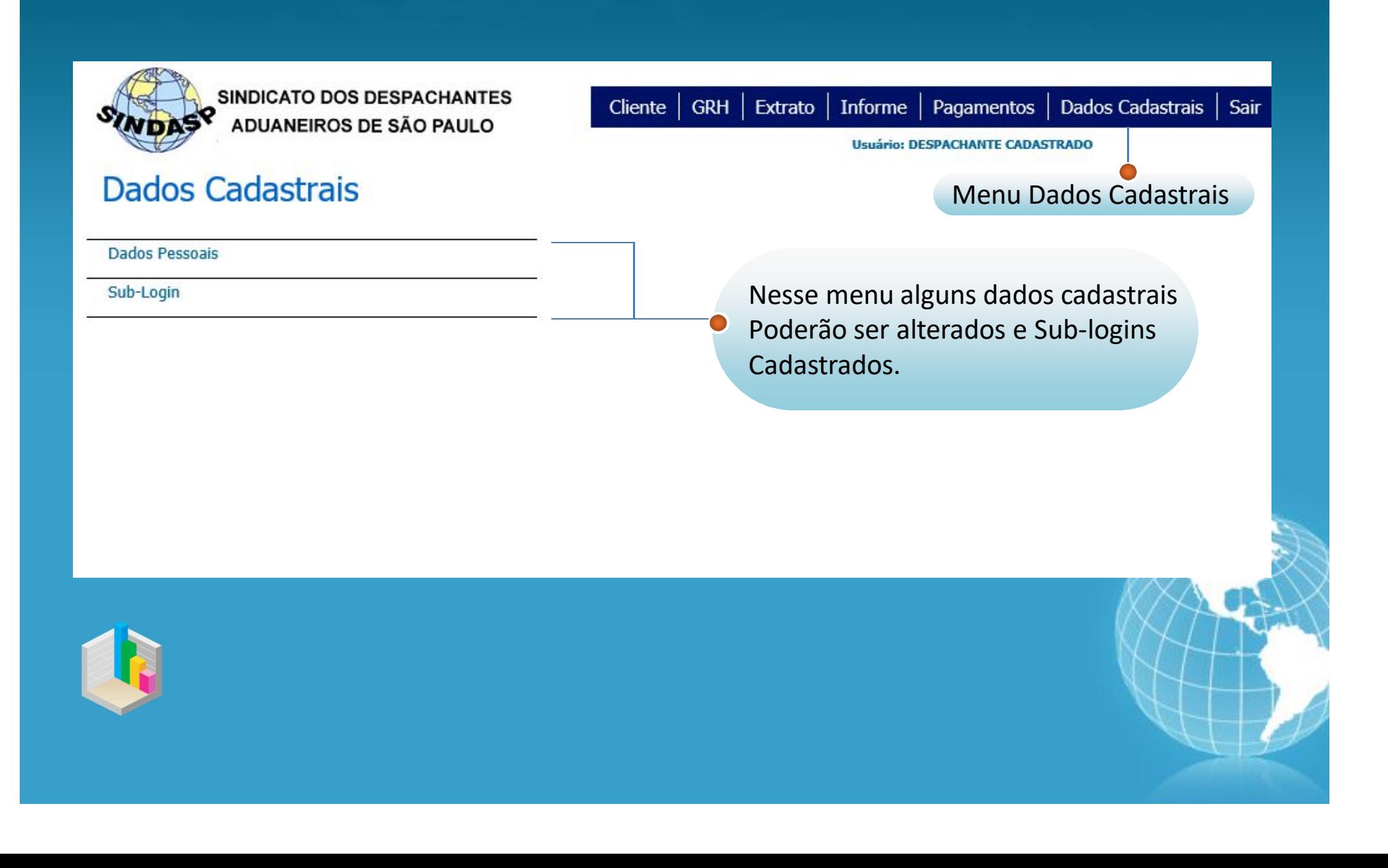

#### **Dados Cadastrais**

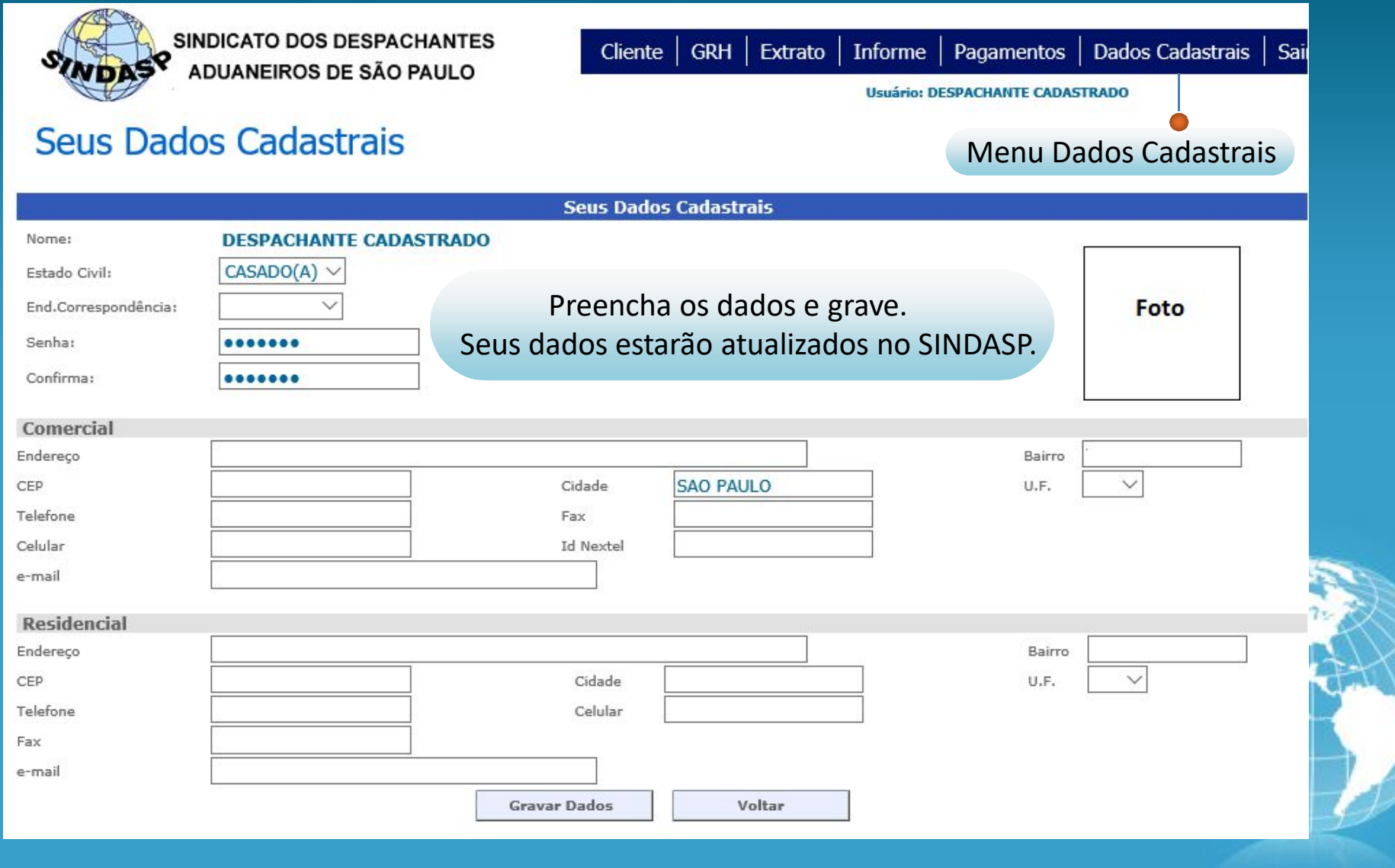

#### Sub-login

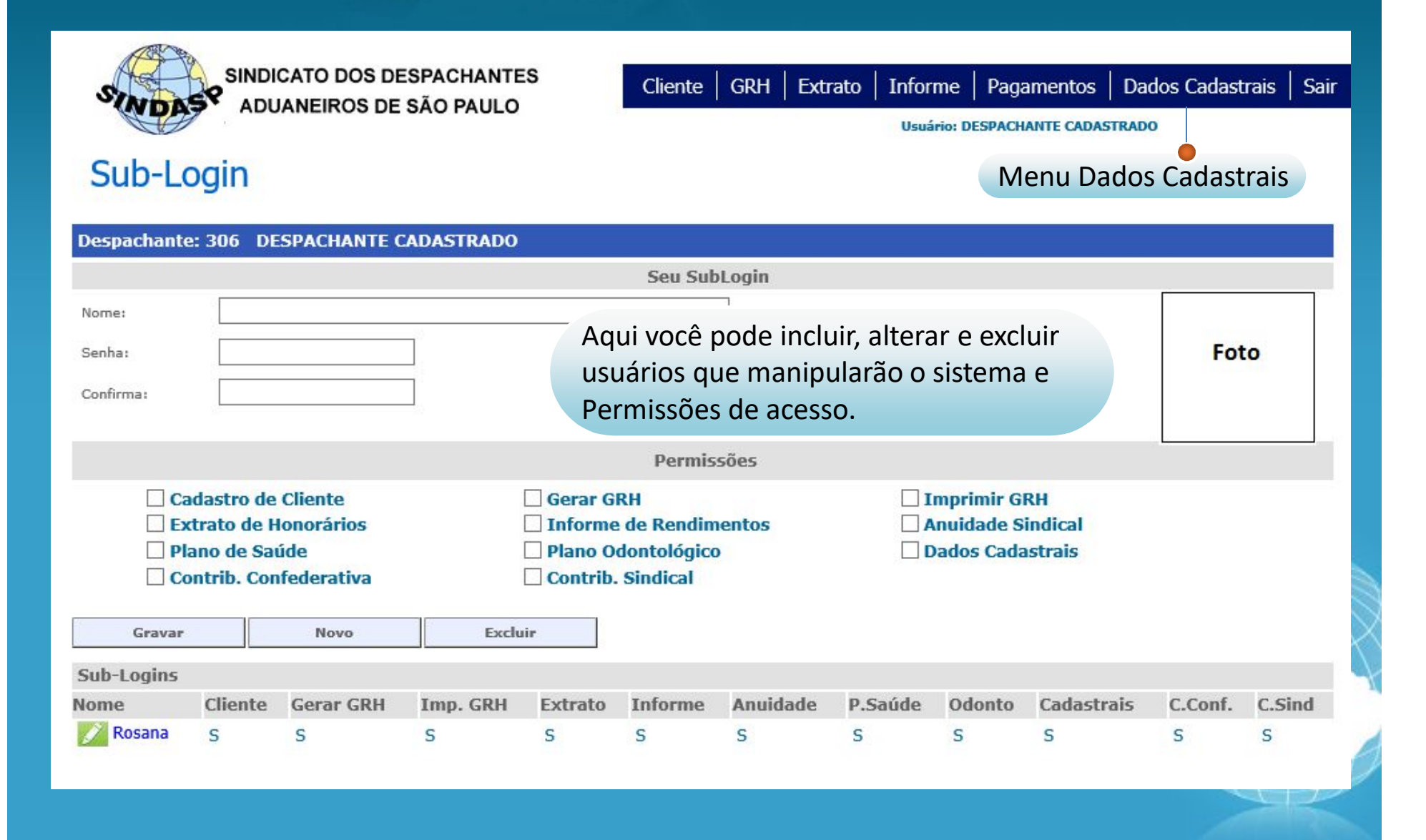

Sistema Gestor SINDASP

### Qualquer dúvida, estamos a disposição!

# Obrigado!

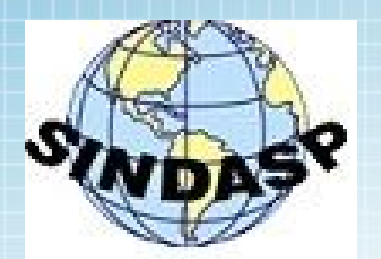